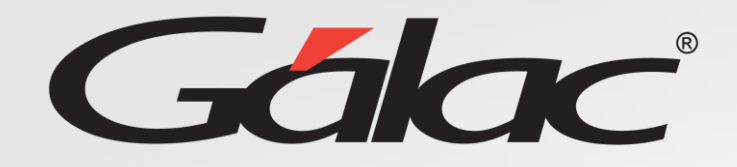

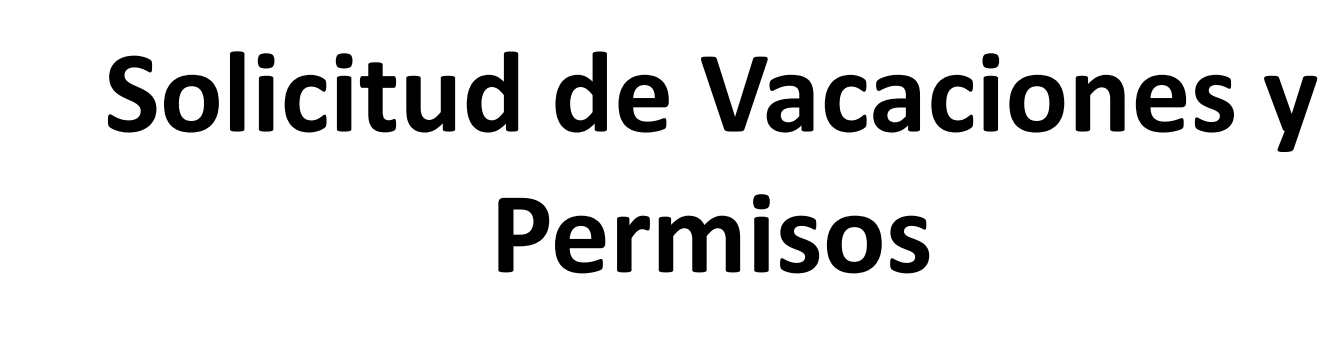

**Rol Trabajador**

28/08/2023

XGH

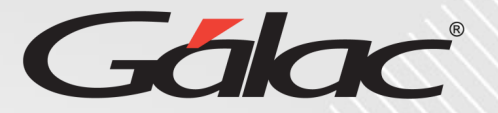

**Este instructivo va dirigido al usuario con El ROL de Trabajador**

## **Contenido**

- Vacaciones
	- Solicitar vacaciones
	- Consultar estatus de solicitud de vacaciones.
	- Consultar detalles de vacaciones solicitadas.
- Permisos
	- Solicitud de permiso.
	- Consultar, editar y eliminar permisos.

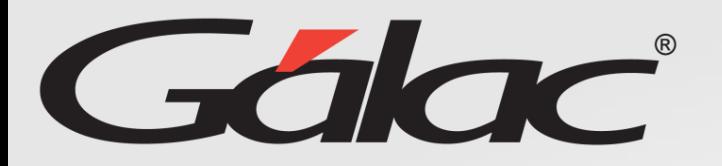

#### **Beneficios**

El GH-360 ofrece muchas ventajas tanto para los empleados como para los empleadores. Algunos beneficios que pueden ayudarte:

**Automatización de procesos:** un software de gestión de recursos humanos puede automatizar muchas tareas que de otro modo consumirían mucho tiempo.

**Acceso a información:** el GH-360 también puede proporcionar a los empleados acceso a información importante como sus solicitudes de permisos, vacaciones, recibos de pagos entre otros informes.

**Gestión de desempeño:** De igual manera el software puede ayudar a los empleados y empleadores a realizar un seguimiento del desempeño de cada empleado, lo que les permite identificar las fortalezas y debilidades y trabajar en ellas.

**Planificación de recursos:** El GH-360 puede ayudar a los empleadores a planificar mejor la asignación de recursos, lo que puede mejorar la eficiencia de la empresa en general.

En resumen, el GH-360 puede ayudar a mejorar la eficiencia, la productividad y la comunicación en tu empresa, lo que beneficia tanto a los empleados como a los empleadores.

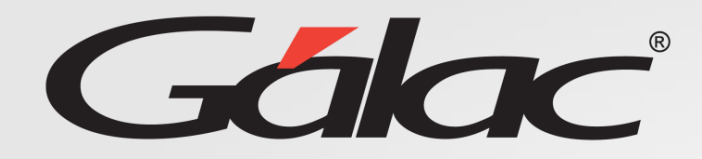

#### **Glosario usado en este instructivo**

**ROL Trabajador: Es el rol asignado a los "trabajadores" que no tengan ROL de "Aprobador" o "GH"**

**El nombre del ROL lo define la empresa que vaya a usar el software GH-360, puede ser por ejemplo (Trabajadores, Trabajador o Empleado)**

## **Solicitud de Vacaciones**

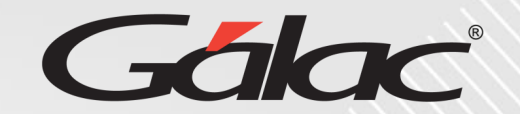

#### **Para realizar la solicitud de vacaciones en el GH-360 sigues los pasos enumerados:**

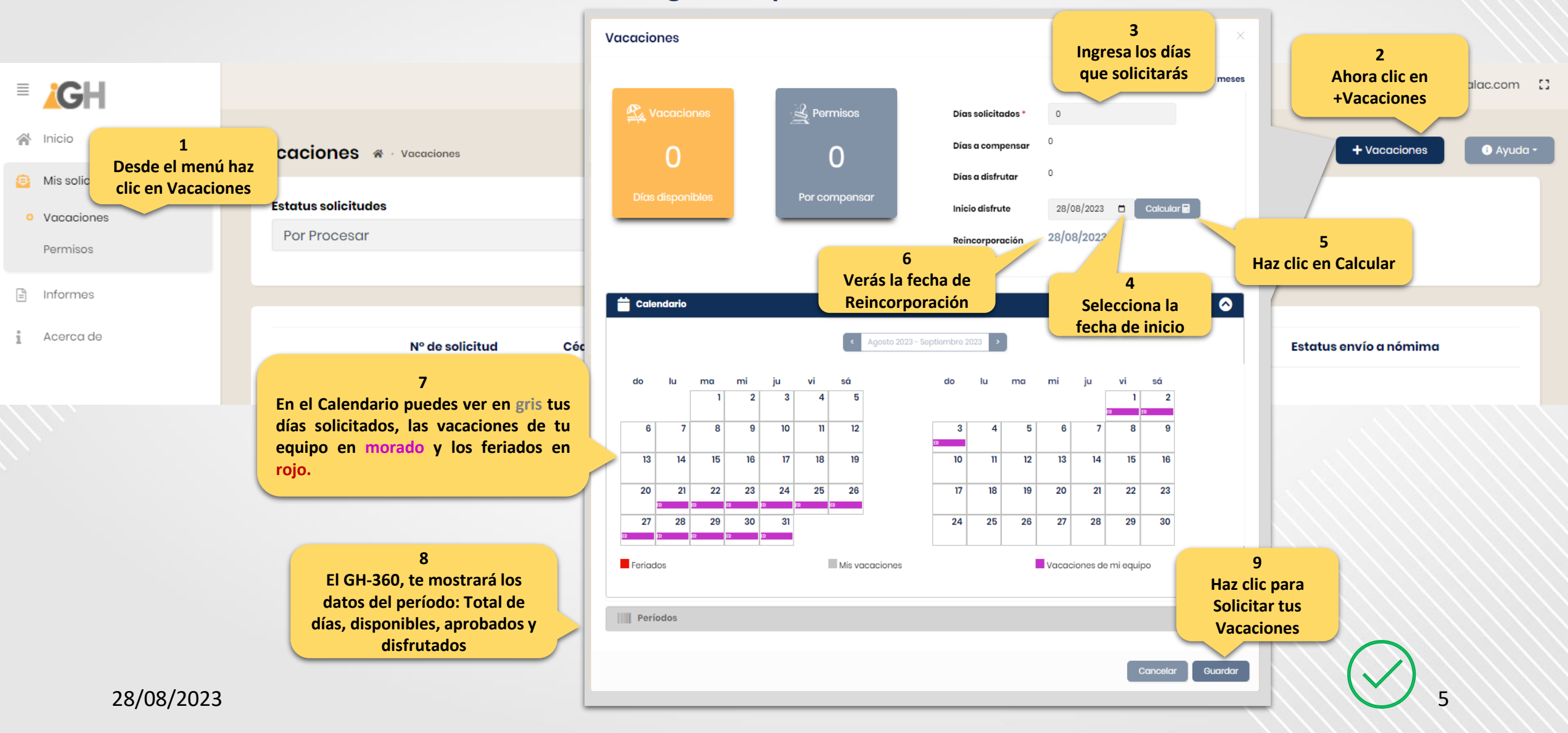

#### **Consultar estatus de solicitud de Vacaciones**

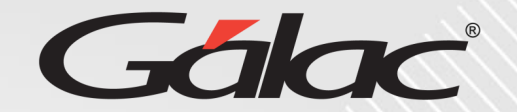

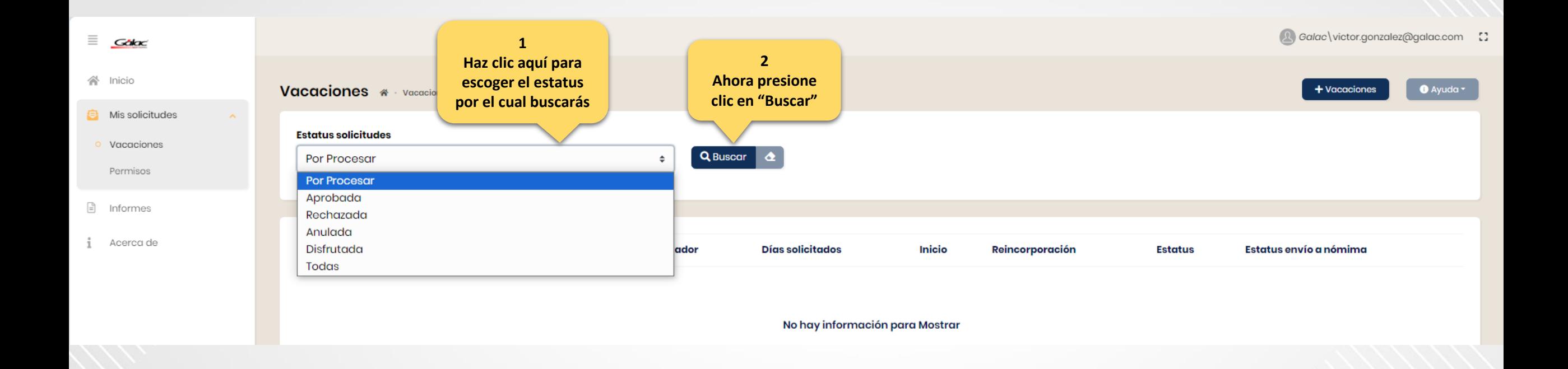

#### **Consultar detalles de vacaciones solicitadas**

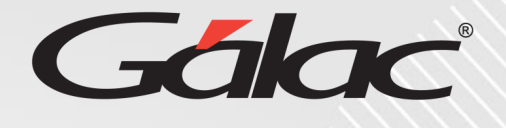

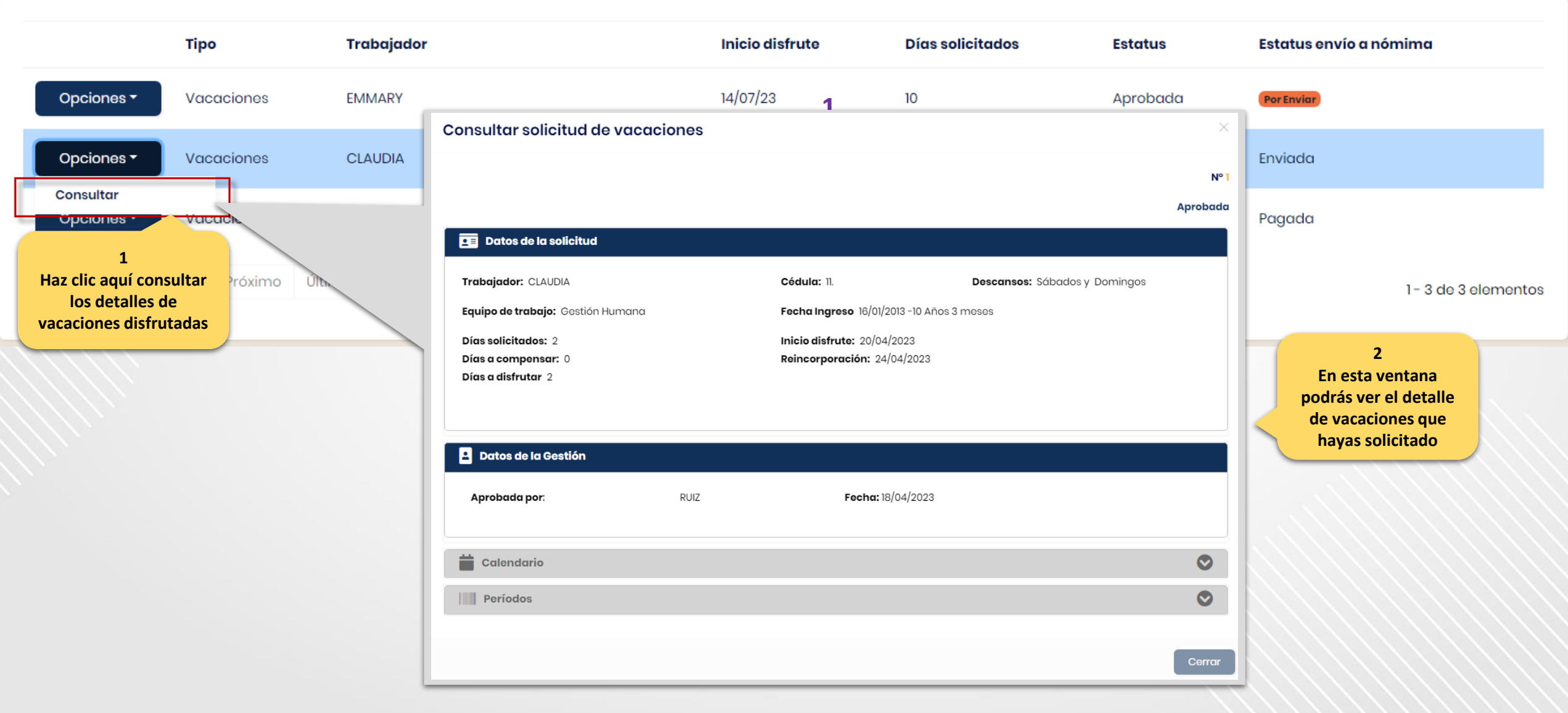

## **Solicitud de Permiso (A cuenta de vacaciones)**

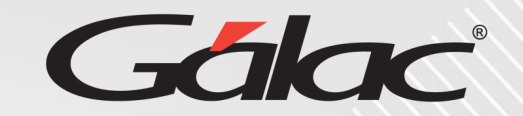

#### **Para realizar una solicitud de permiso en el GH-360 sigues los pasos enumerados:**

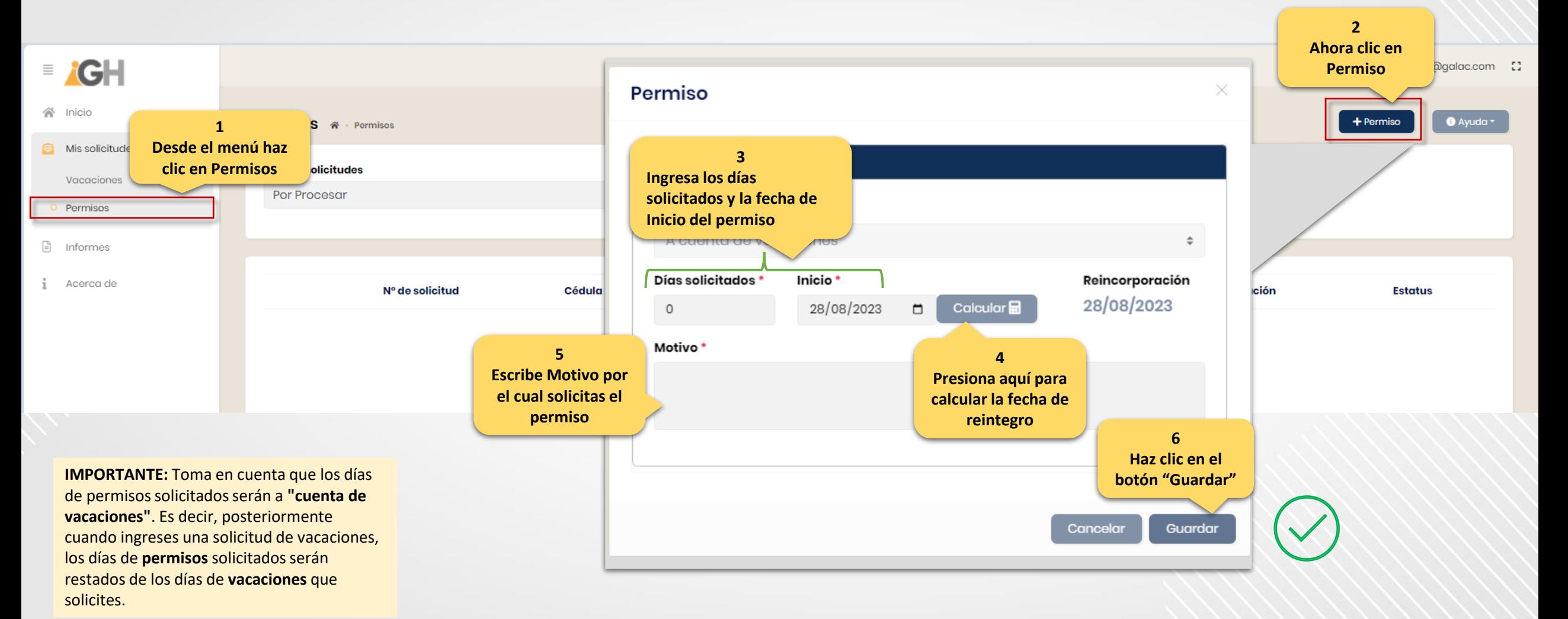

## **Solicitud de Permiso (A cuenta de vacaciones)**

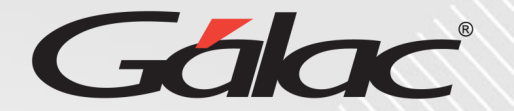

#### Se mostrará la solicitud de tu permiso en la ventana, podrás editar, consultar y borrar la solicitud de permiso

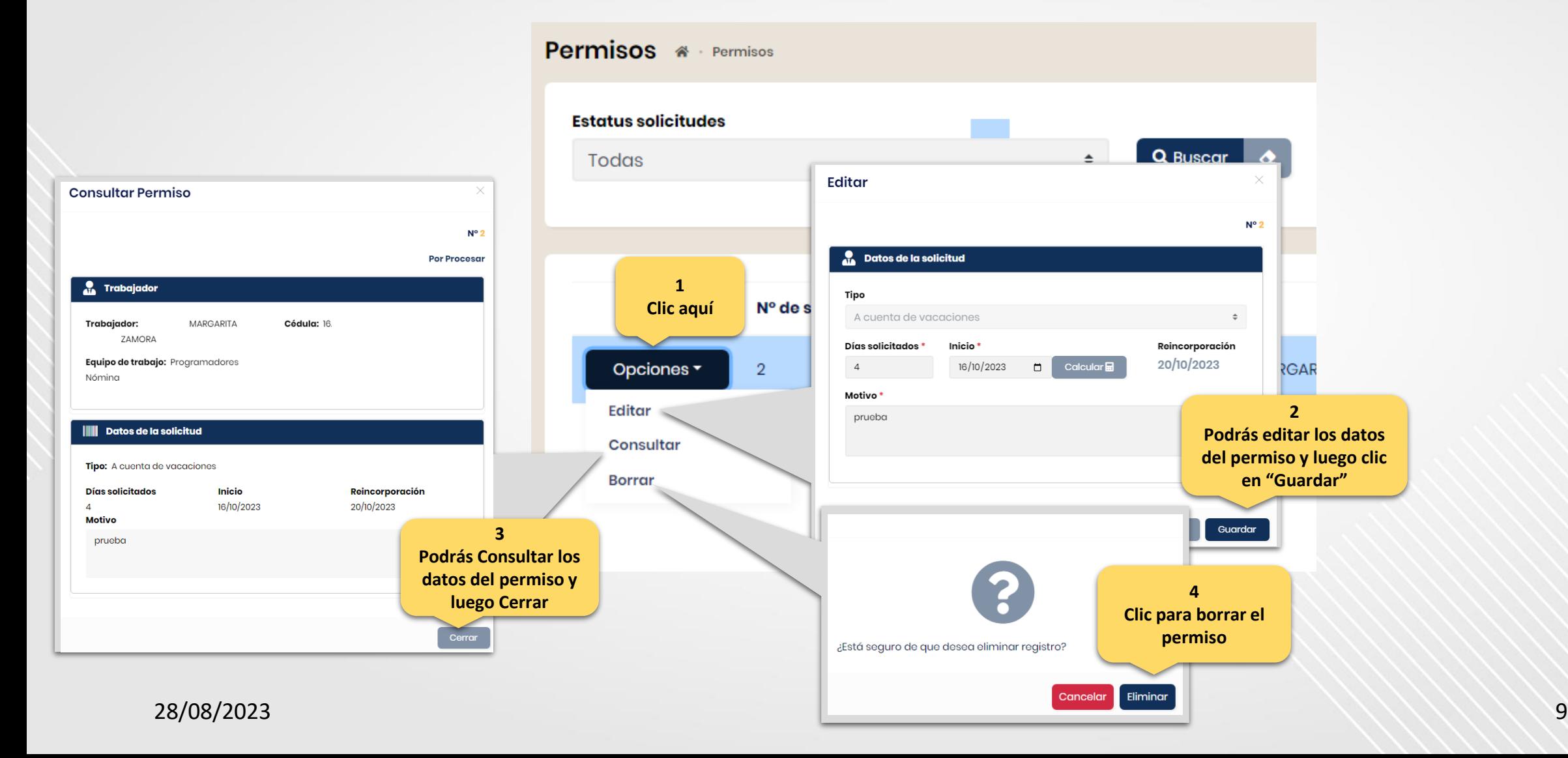

# **Fin del instructivo para "informes" con ROL Trabajador**

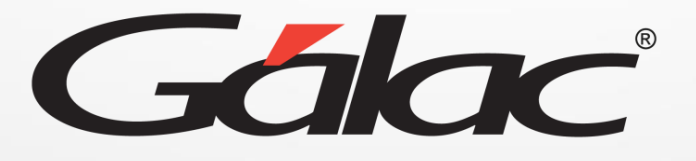

 $\bigoplus$   $\bigoplus$   $\bigoplus$ **¡Síguenos en nuestras Redes Sociales!**